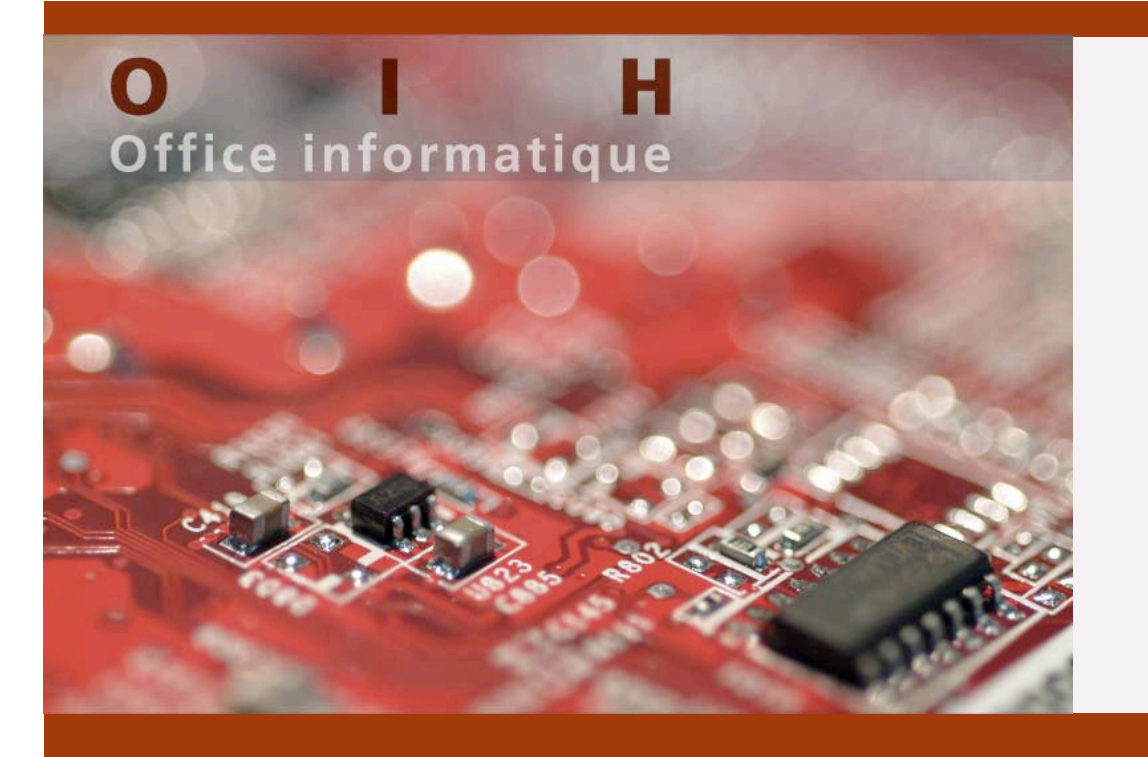

# **AAI @ CHUV**

**Vincent Bex Systems Engineer Vincent.Bex@chuv.ch**

**Patrick Zosso Infrastructure Project Manager Patrick.Zosso@chuv.ch**

# **Agenda**

- **Presentation of the CHUV**
- **Security concepts at CHUV**
- **The challenge**
- **AAI implementation for UNIL students**

© CEMCAV-CHUV

# **Some indicators** • **7100 Employees + 400 Students** • **1300 Beds** • **2 campuses and several small remote sites**

#### **Presentation CHUV CHUV**

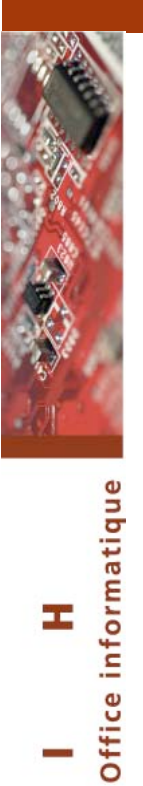

- **Equipments**
	- **PC 7000**
	- **Printers 1930**
	- **Servers 250**
	- **Applications 750**
	- **Storage**
		- **70Tbytes**

#### **Presentation CHUV CHUV**

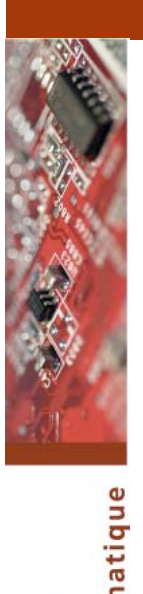

Office

 $\circ$ 

- **Locations**
	- **One LAN spread on 2 main campuses**
	- **23 Small remote sites**
- **385 network equipments**
	- **VPN**
	- **Firewalls**
	- **Routers**
	- **Switches**
	- **WiFi**

• **…**

# **Agenda**

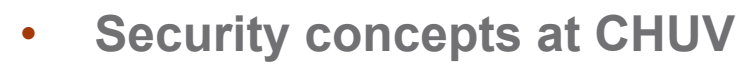

- **The challenge**
- **AAI implementation for UNIL students**

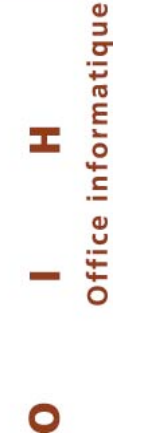

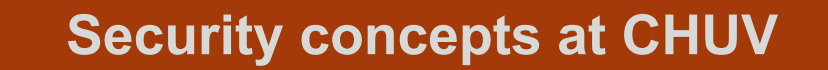

informatique

Office i

Œ,

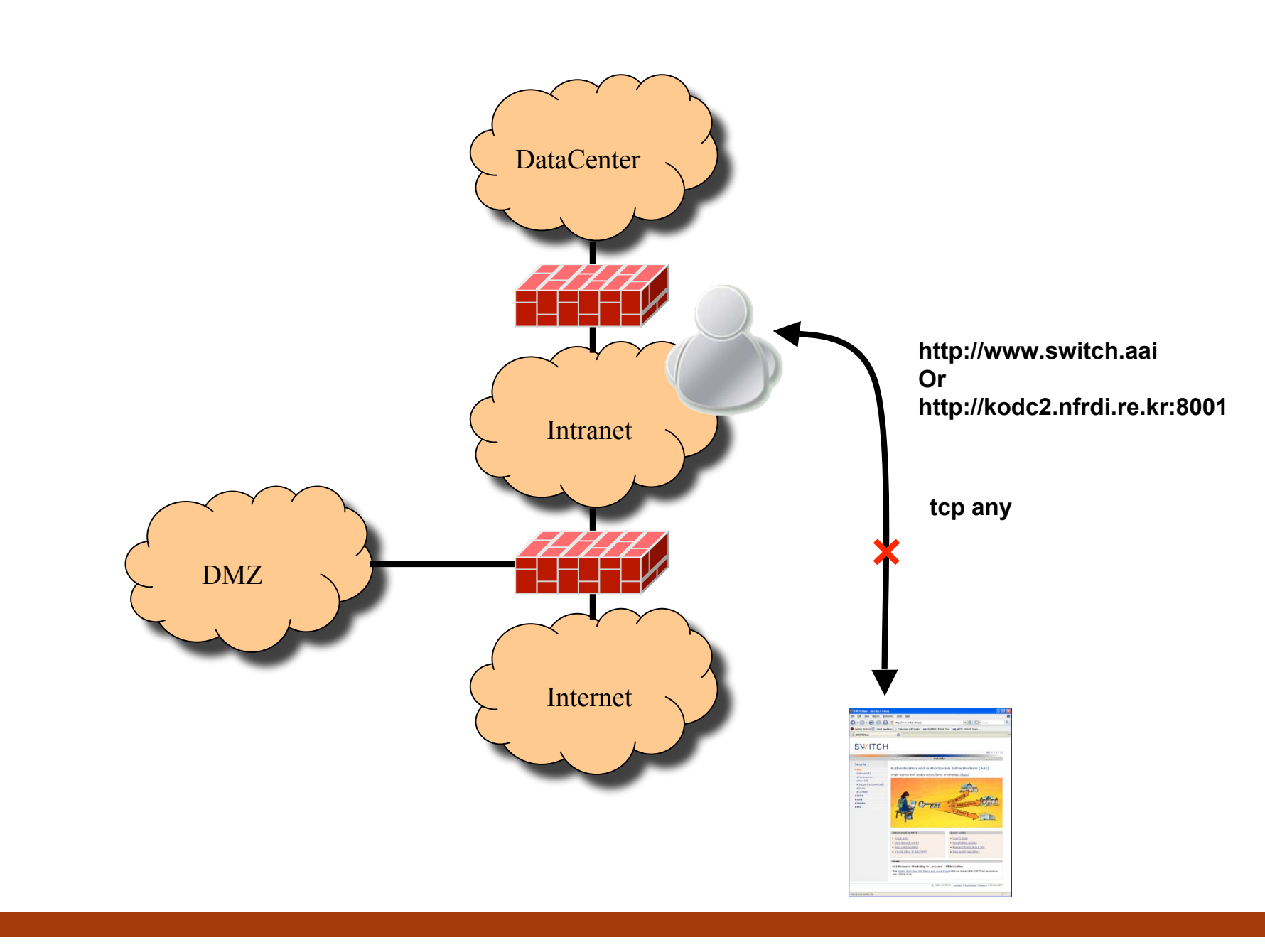

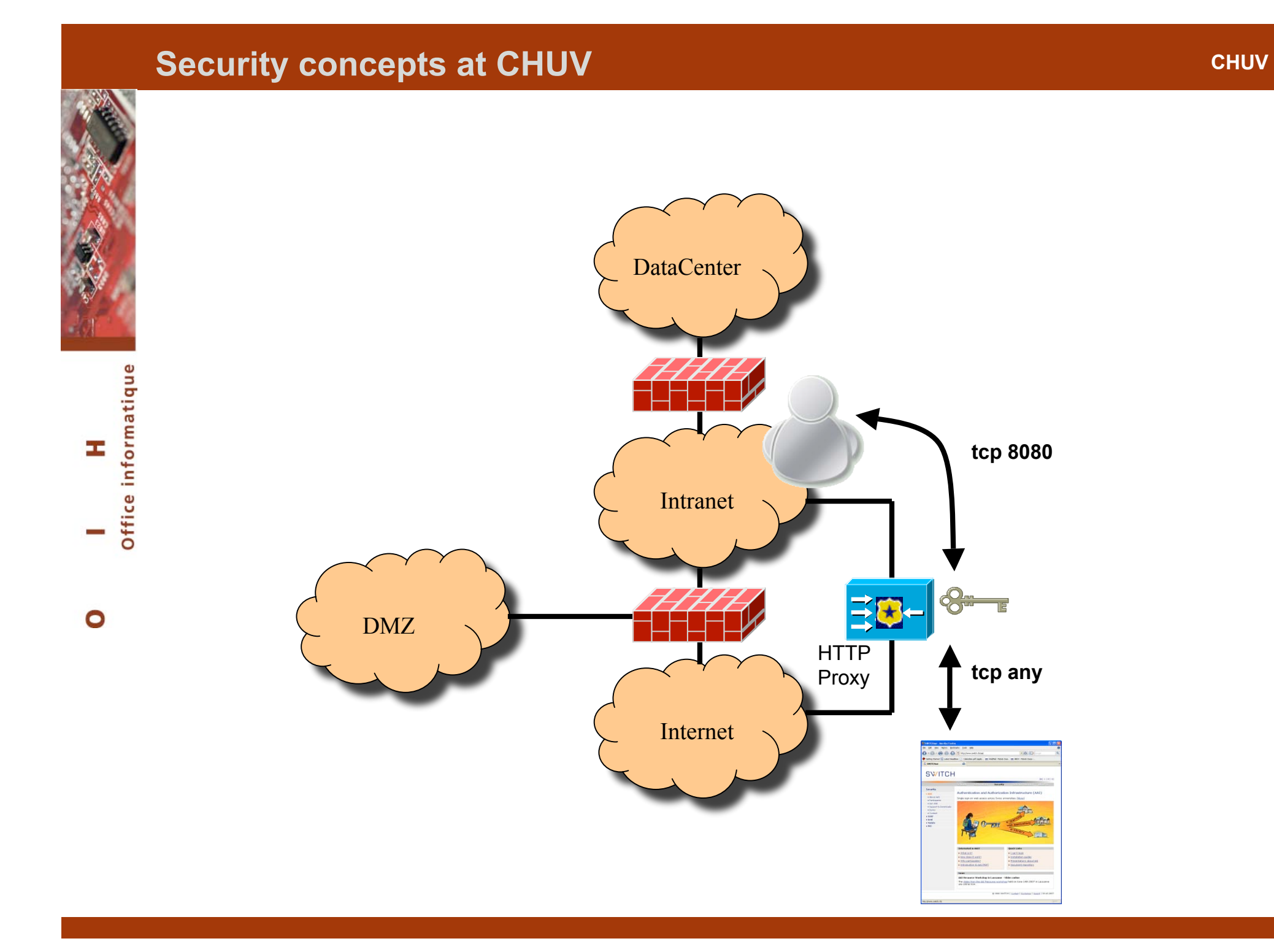

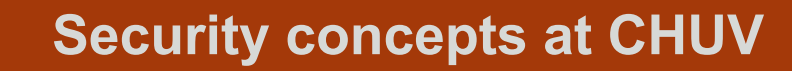

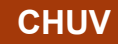

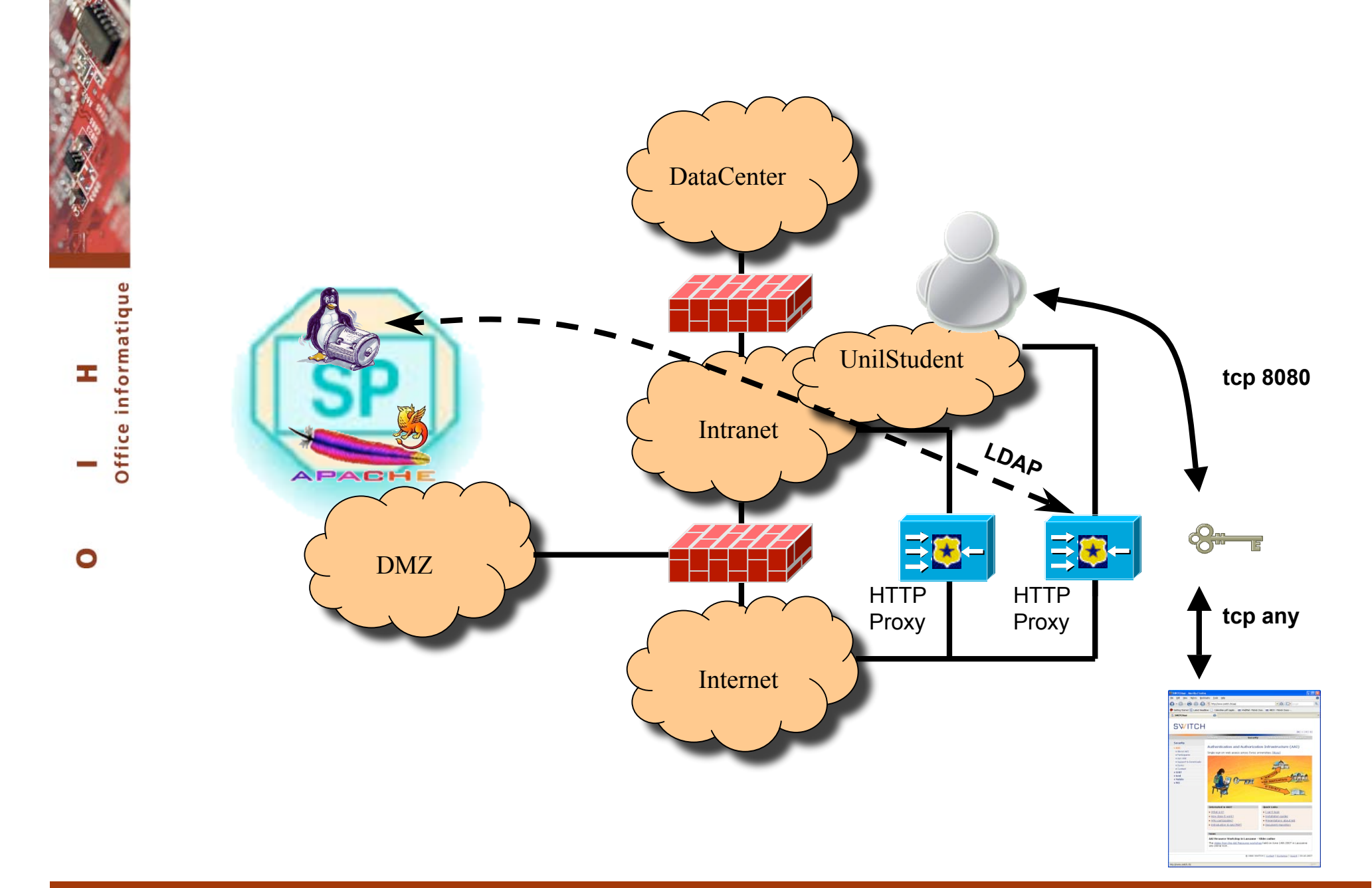

# **Agenda**

- **The challenge**
- **AAI implementation for UNIL students**

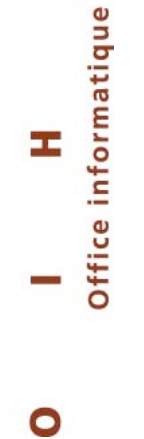

#### **The Challenge and Challenge and CHUV CHUV CHUV**

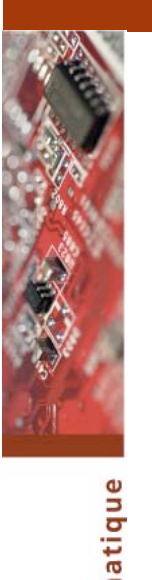

#### **The situation:**

- **Users who are not CHUV employees (UNIL students) need to access internet from our premises**
- **They use specific PCs from the library**
- **They use PCs configured to automatically logon with a generic account**

 $\bullet$ 

Œ

inform

# **The Challenge CHUV CHUV**

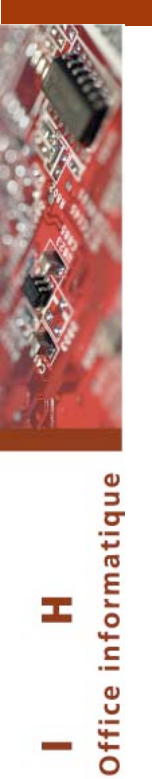

 $\bullet$ 

#### **The needs:**

• **We need to identify the users who access internet for policy enforcement purpose**

**Office** 

 $\bullet$ 

**The environment:**

- **Our proxies are currently BlueCoat appliances**
- **BlueCoat does not support mod\_shib authentication**
- **Shibboleth is "easy" to implement on IIS or Apache**
- **We need to force the PCs to use the proxy**

#### **The Challenge CHUV CHUV**

**The solution:**

- **A dedicated BlueCoat proxy**
- **A Service Provider on Debian 4.0**
- **Apache 2.2 with mod\_shib enabled**
- **Open LDAP**
- **Two CGI scripts**
- **A GPO to force the user's PCs to use the proxy**

# **Agenda**

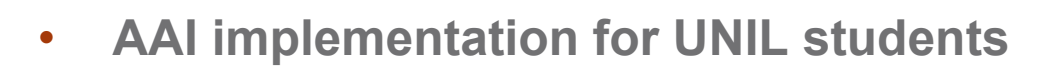

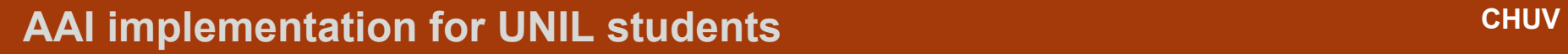

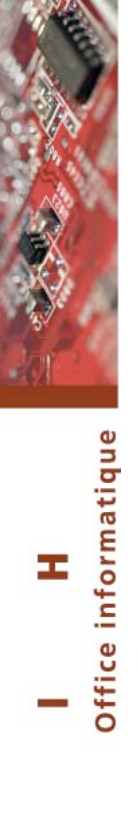

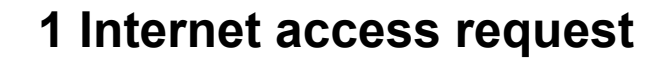

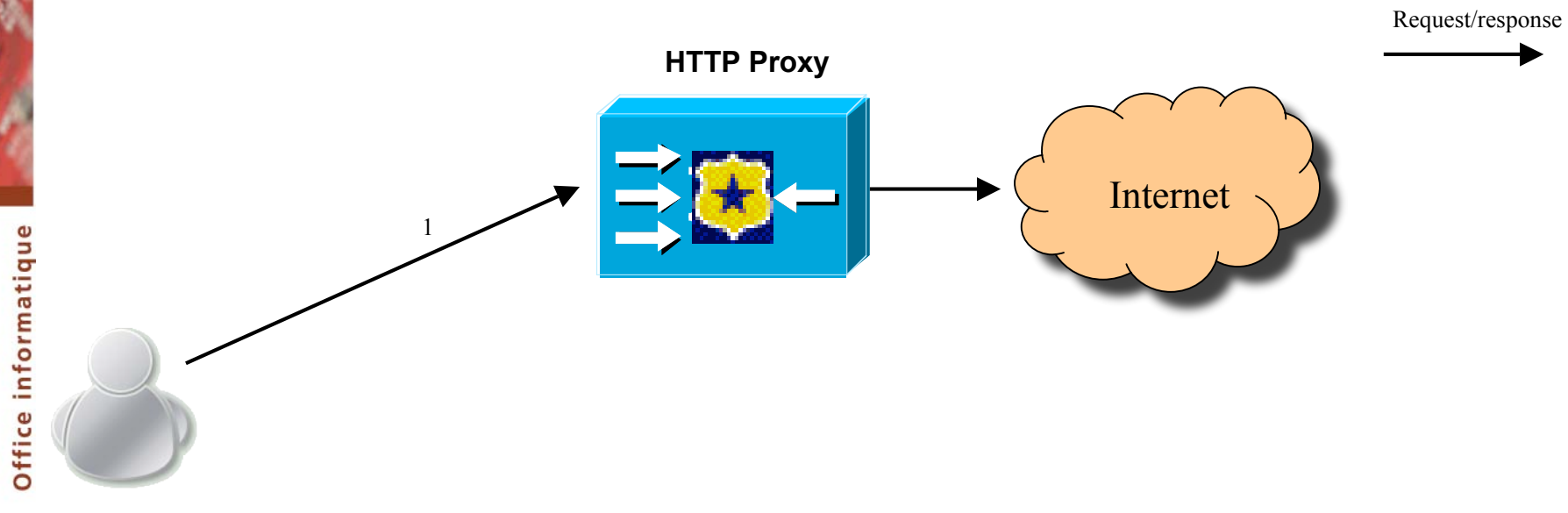

HTTP

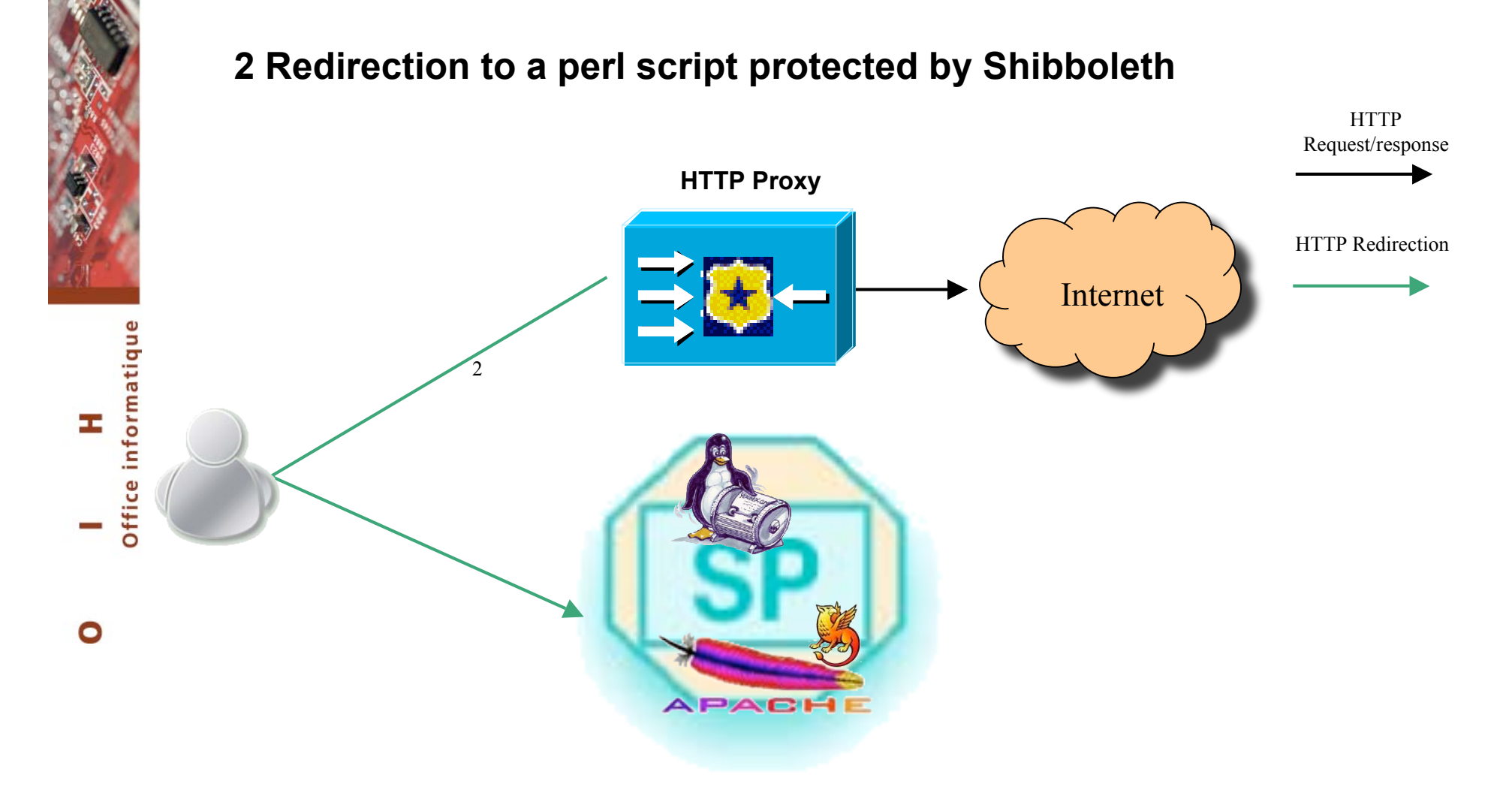

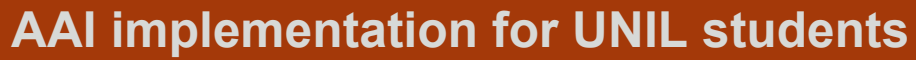

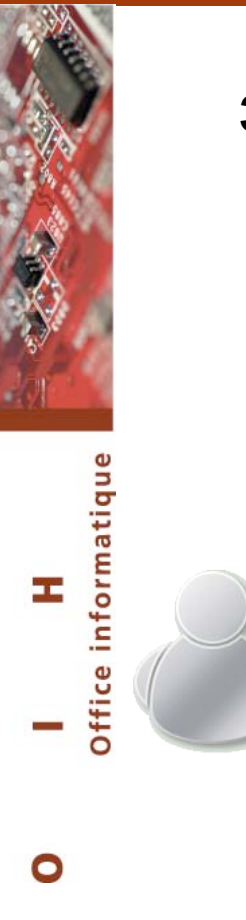

#### **3 AAI authentication**

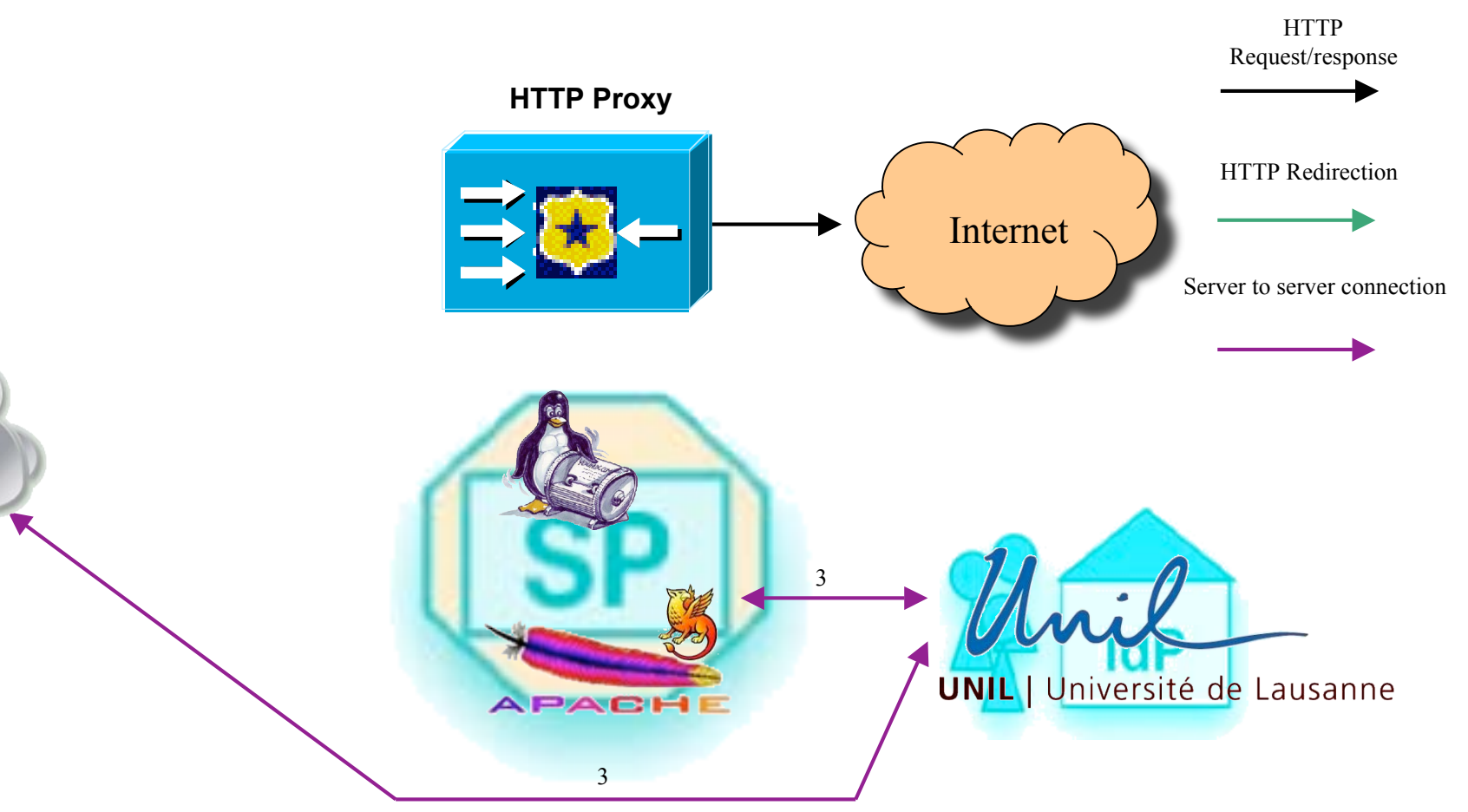

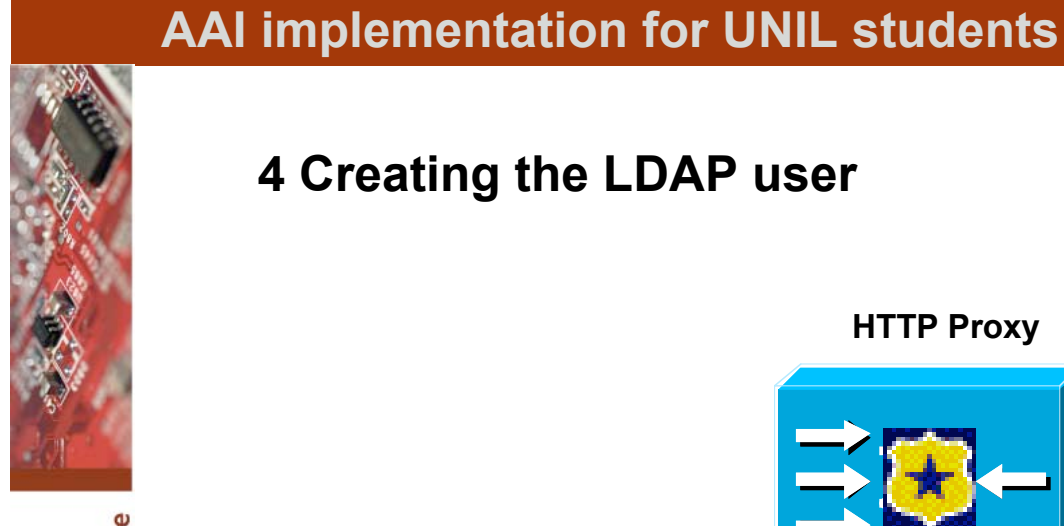

#### **4 Creating the LDAP user**

Office informatique E,  $\sim$   $\pm$ 

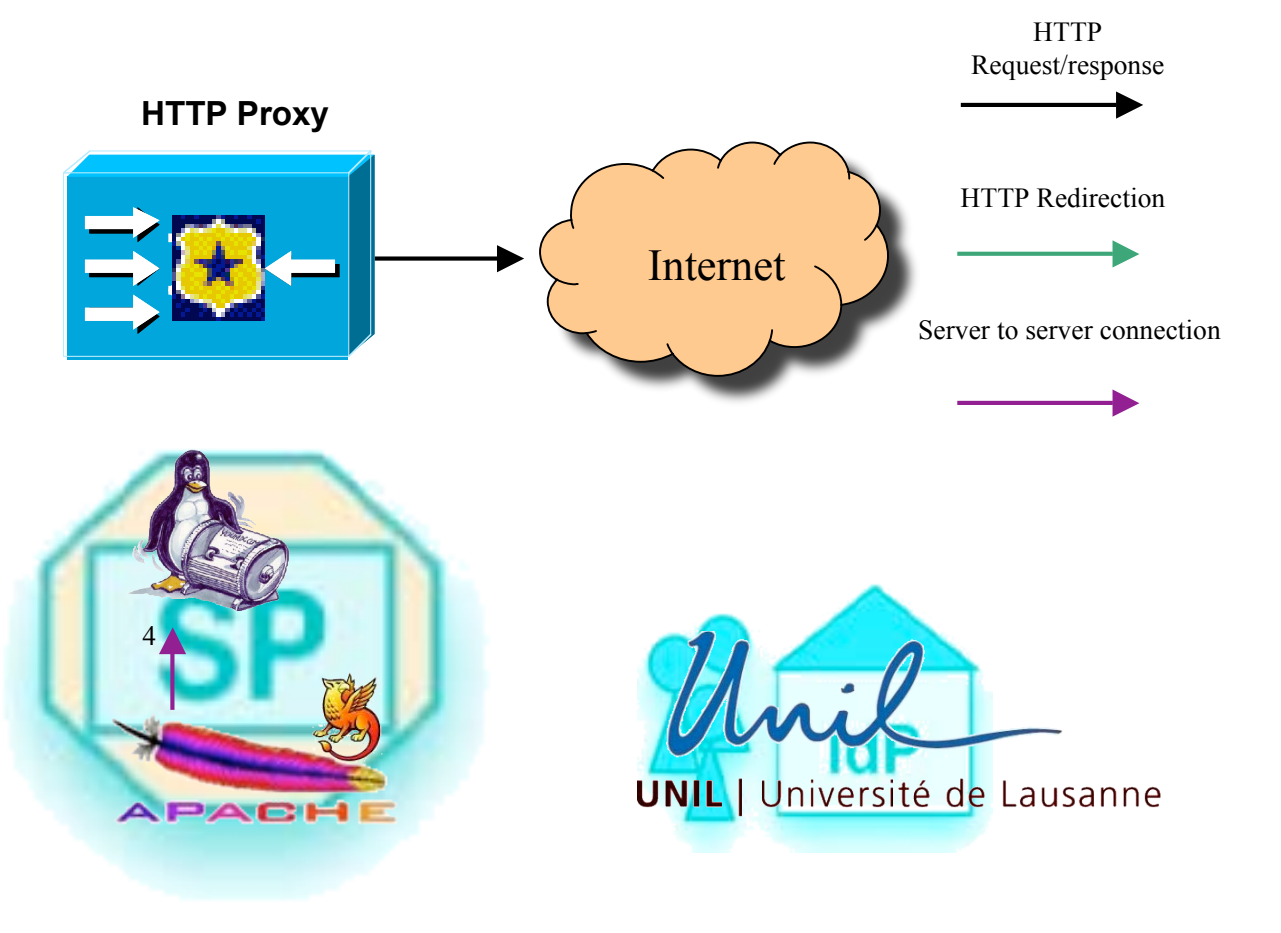

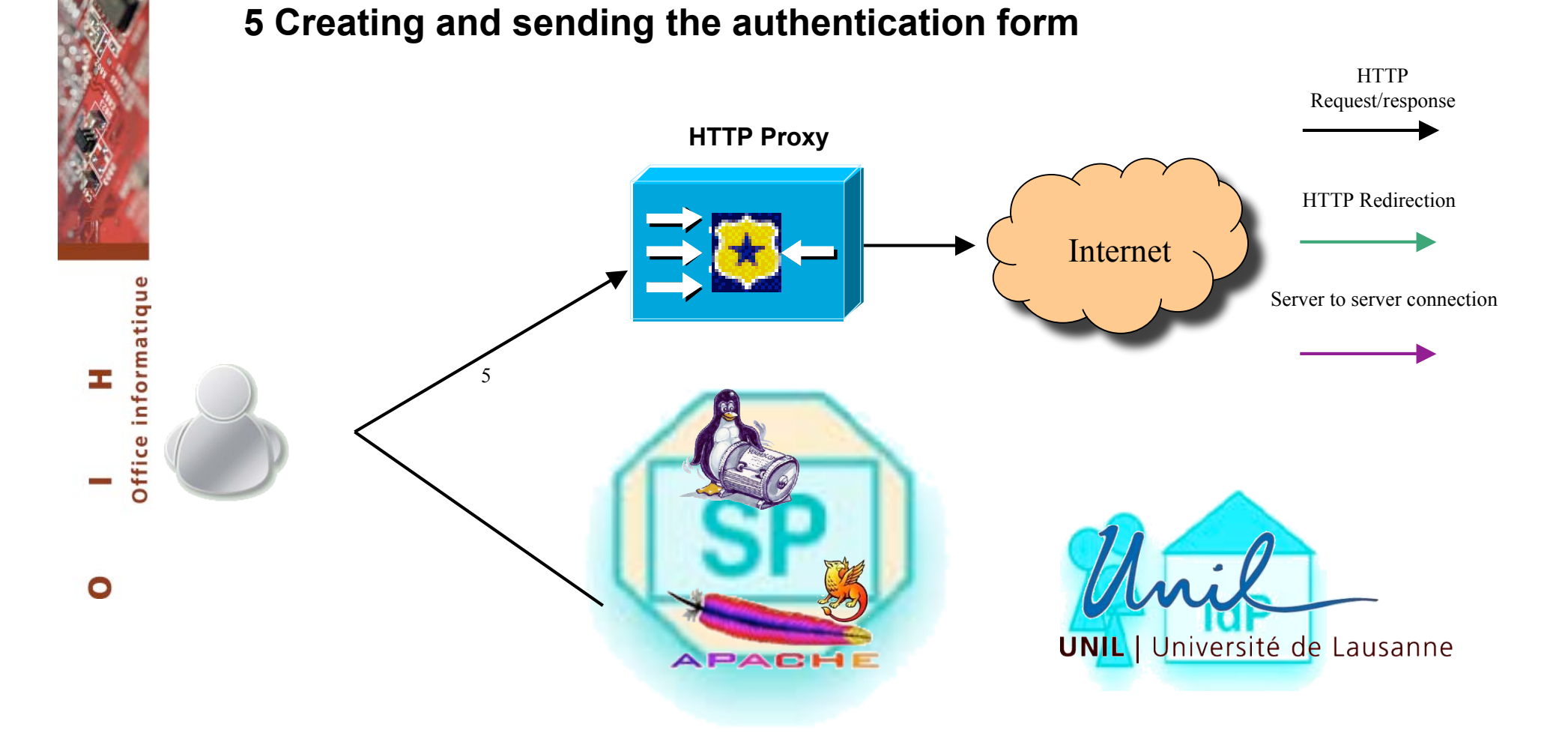

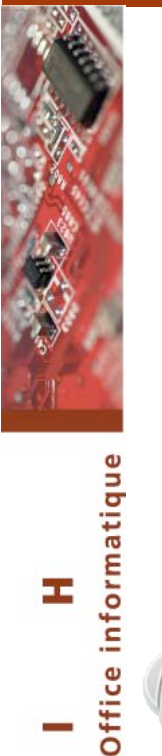

 $\bullet$ 

#### **6 The proxy requests authentication to the LDAP server**

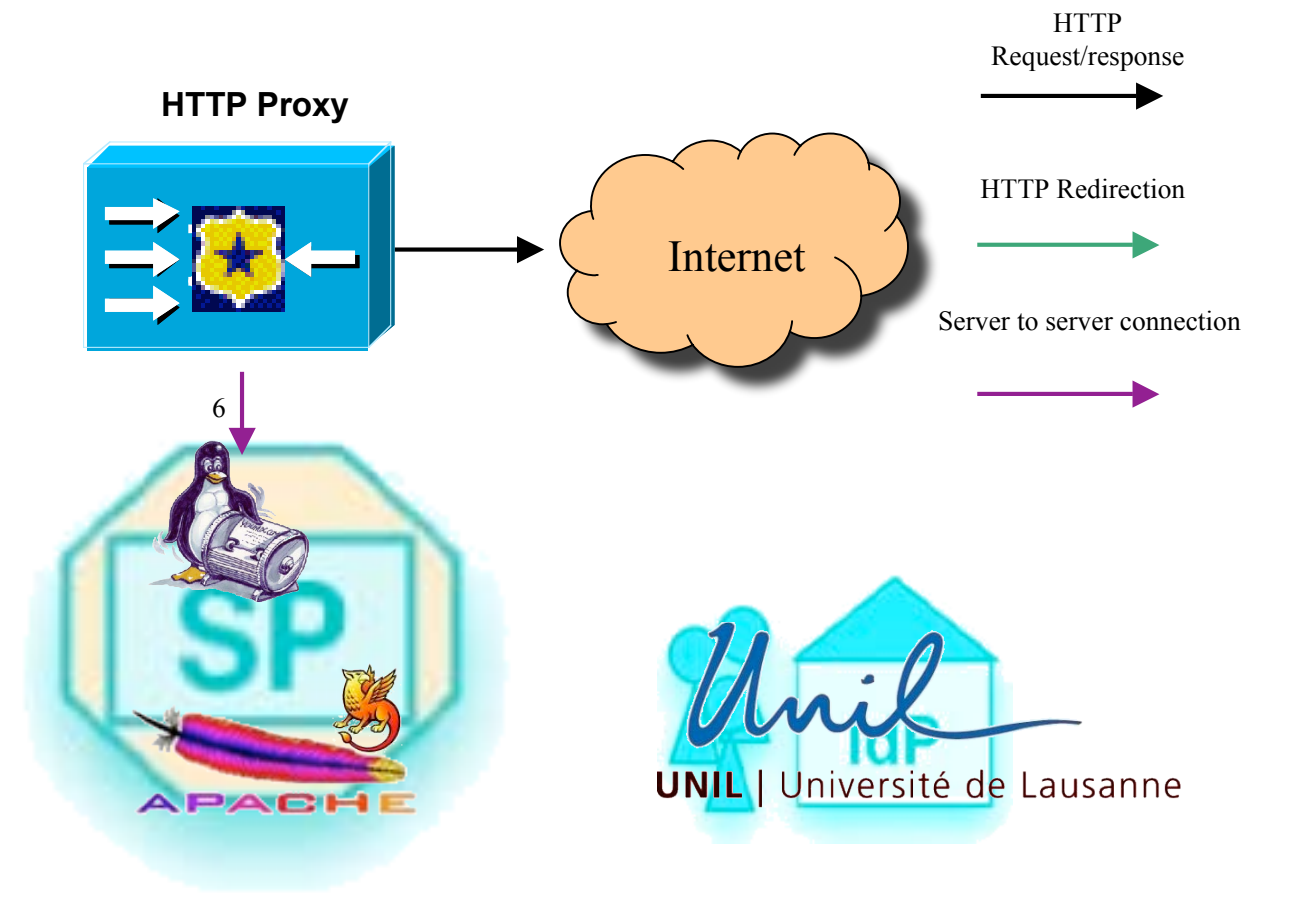

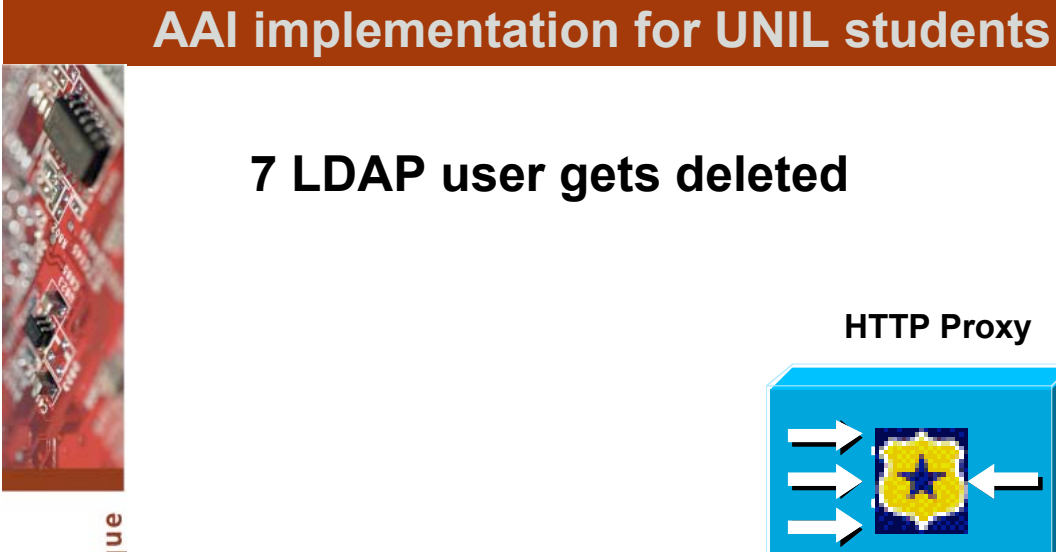

# **7 LDAP user gets deleted**

Office informatique E, m a

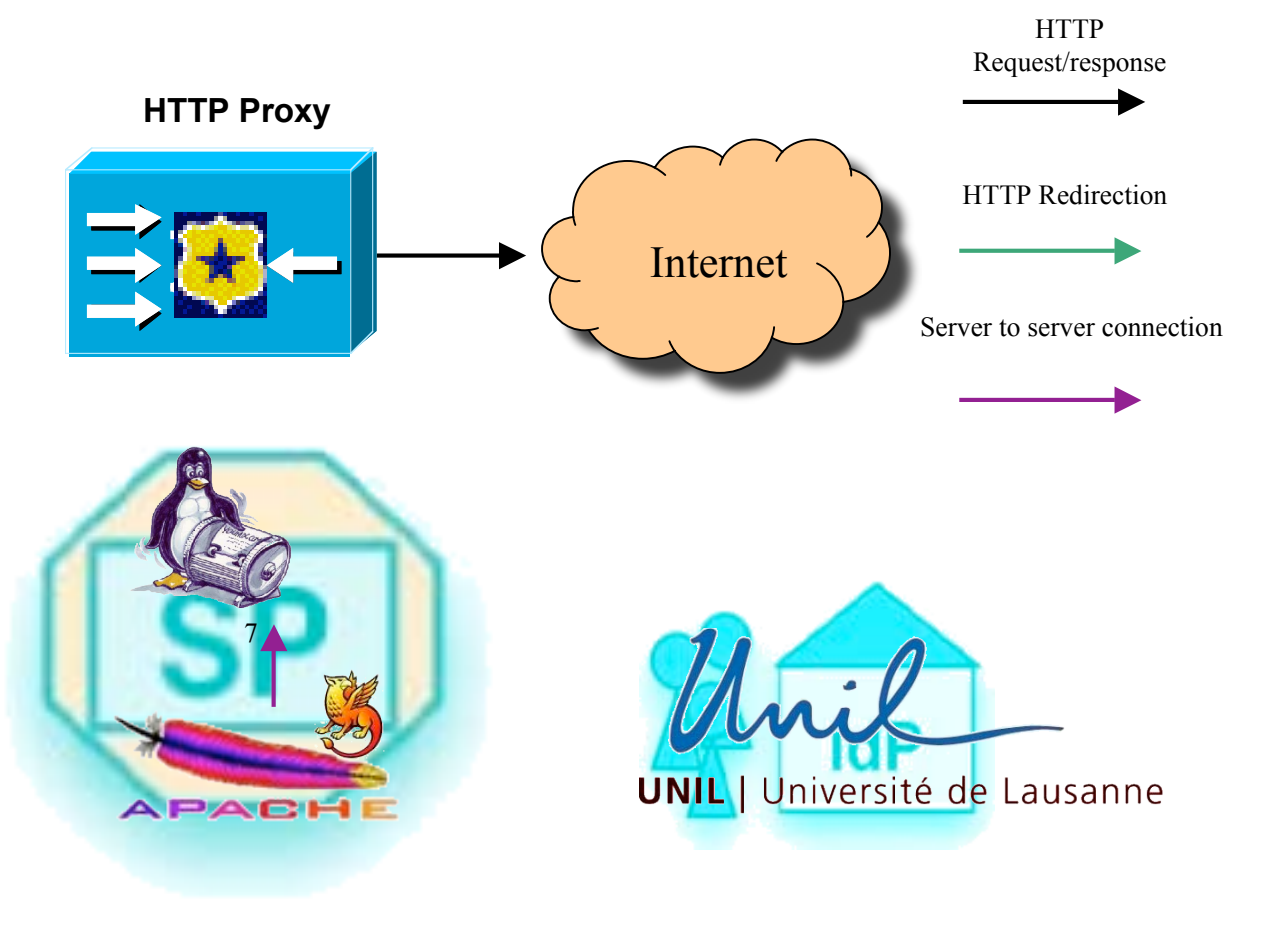

#### **8 Redirection to the requested URL**

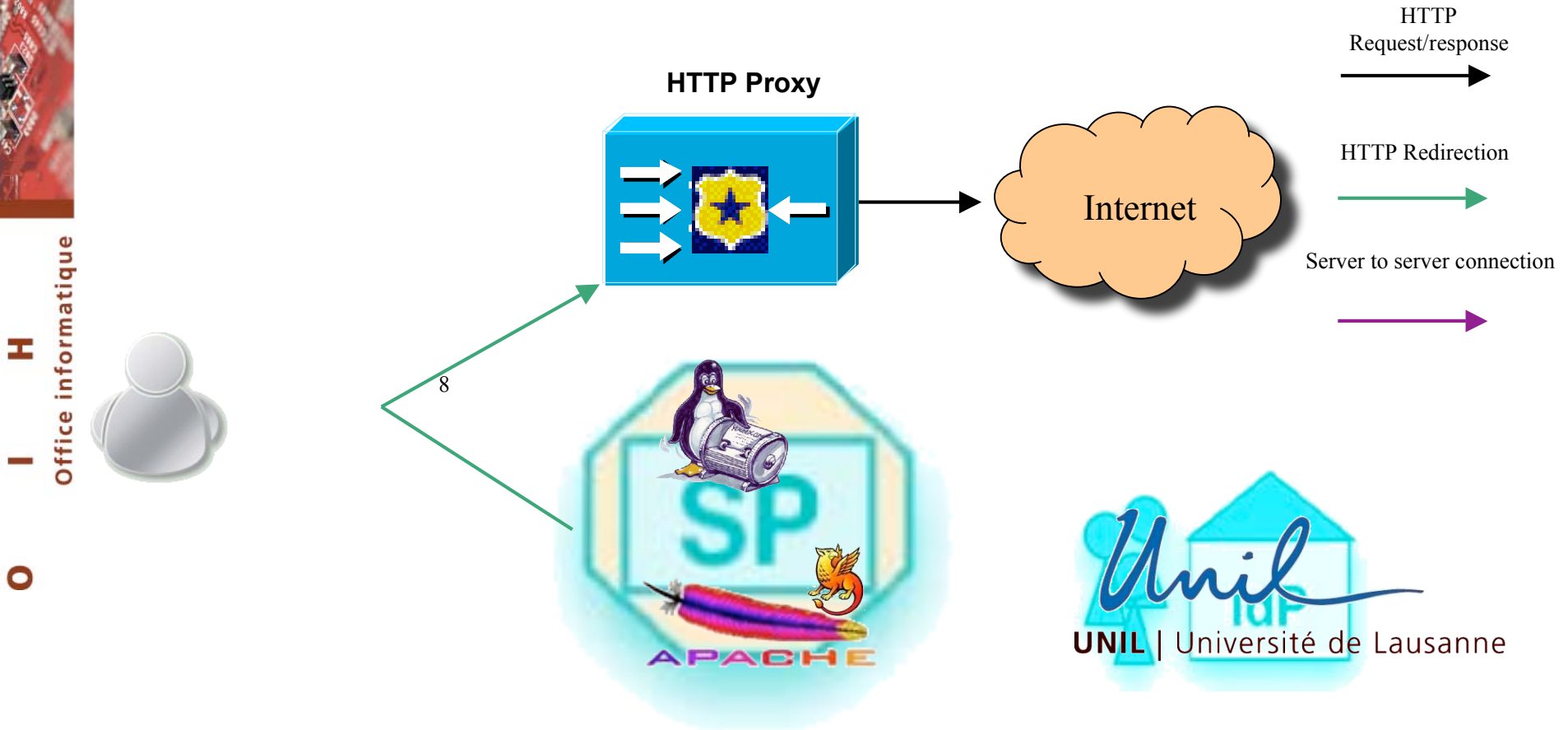

Office informatique æ  $\sim$   $\alpha$ 

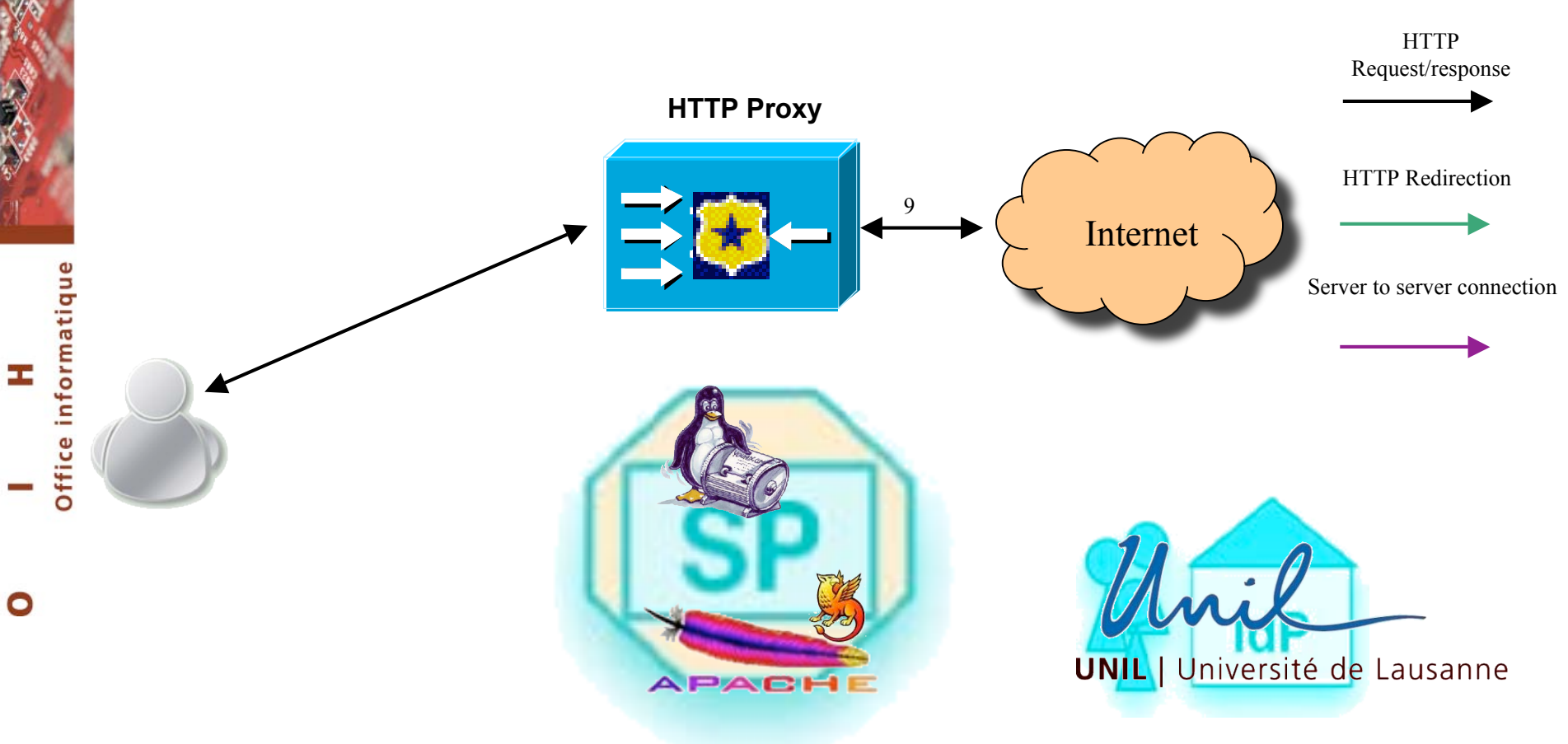

#### **9 Internet access**

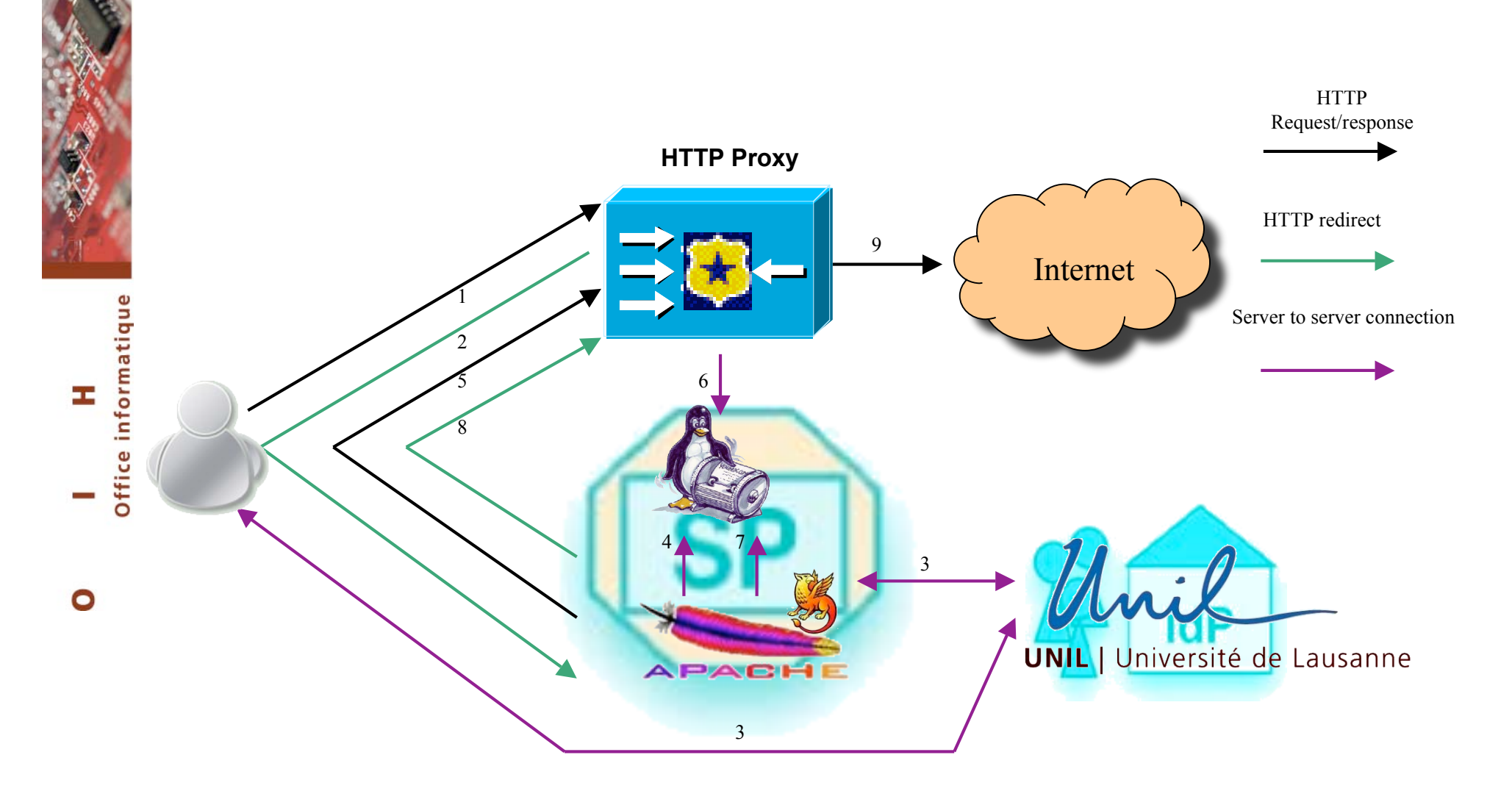

**Internet access request**

**Redirection to a perl script protected by Shibboleth**

**AAI authentication**

**Creating the LDAP user**

 **Creating and sending the authentication form The proxy requests authentication to the LDAP server LDAP user gets deleted Redirection to the requested URL Internet access**

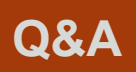

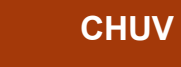

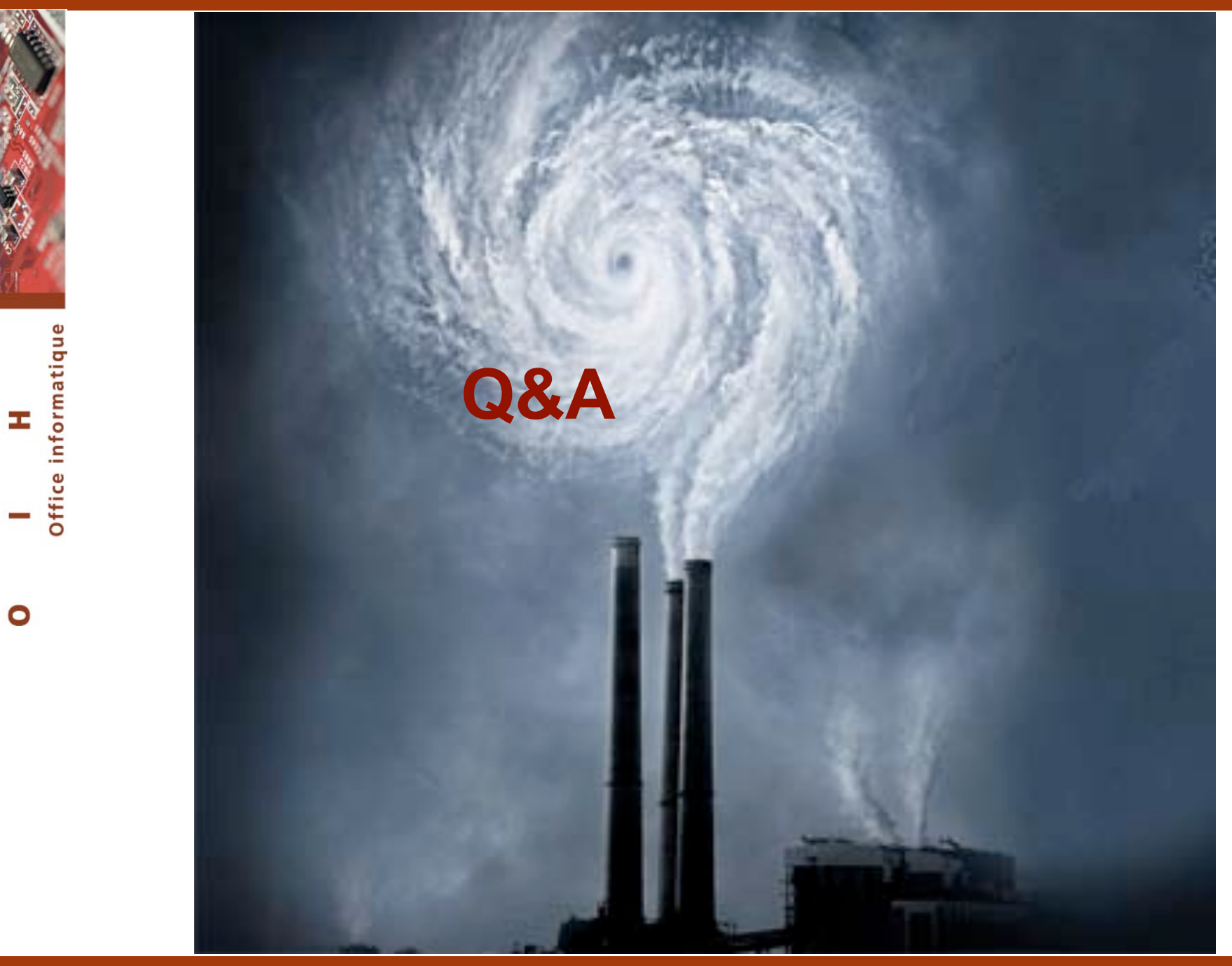